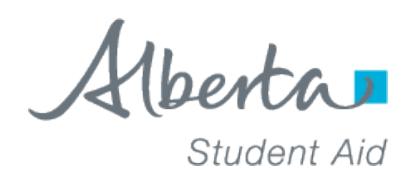

## **The Confirmation of Registration (COR) worksheet must be completed and returned to Alberta Student Aid by the school.**

Sample of Confirmation of Registration mailed to students:

- 1. Attending a Manual COR school, or
- 2. Are concurrently enrolled

To: Student Addressee

You have already been sent a Student Award Letter advising that you are eligible to receive student aid. You can review your award by logging into your Alberta Student Aid account at: **studentaid.alberta.ca**.

Before your student aid can be issued to you, your school must confirm that you are a full-time student in the program and your session dates you provided on your student aid application. You will require the Confirmation of Registration Worksheet and FAQ document to assist your school to complete the worksheet. The documents are located at **[studentaid.alberta.ca](http://studentaid.alberta.ca/)** under the Resources tab **[Manual COR Instructions –](https://studentaid.alberta.ca/media/19098/manual-cor-instructions-schools-faq-samples.pdf) [FAQ & Samples.](https://studentaid.alberta.ca/media/19098/manual-cor-instructions-schools-faq-samples.pdf)**

Before you go to your school, make sure that you are registered in a full-time course load and that your personal information, program name and session dates on the worksheet are correct. If any of this information is incorrect, call Alberta Student Aid for further instructions.

Once we receive confirmation of your registration from yourschool, we will issue your student aid according to the disbursement schedule and conditions outlined in your Student Award Letter.

Please note that you are responsible to pay tuition to your school from your student aid. We cannot issue student aid directly to your school.

## **Alberta Student Aid Contact Information:**

- 1 855-606-2096 | Option 1 (toll free from anywhere in North America)
- 1 855-306-2240 (TTY for the hearing impaired)
- Dial the international access code + 800-2-529-9242 | Option 1 (toll free outside North America)

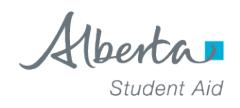

# **FAQ - Confirmation of Registration (COR) Worksheet for Schools**

#### **Why am I getting this worksheet?**

You must confirm that this student is registered full-time at your school before Alberta Student Aid can release the student's loan and/or grant funding.

#### **What counts as'full-time'?**

'Full-time' means that the student is registered in at least 60% of a full-time course load at your school (or 40%, in the case of a student with a permanent disability) during the Program Session. If so, you can confirm the student as 'Yes'. You may also confirm as 'Yes' if the student is concurrently enrolled at two or more schools and you have received a letter from Alberta Student Aid listing all the courses the student is taking.

## **What do I do ifsomeone is not registered yet?**

You do not need to send a response immediately. Once the student has registered (or once you know the student will not register), send the completed worksheet back to us.

#### **When must I return the COR Worksheet?**

To prevent delays for the student, you should return the COR worksheet as soon as possible.

#### **Can I** change the Studies Information section?

No! If you make changes to this section, we will likely cancel the student's funding. There are certain cases (see *Acceptable Parameters* on reverse) when you can confirm as 'Yes' even when the studies information is slightly inaccurate. But if you are confirming as 'Yes,' do not make changes to the studies information on the worksheet.

## **What happensif the student is only registered in one semester?**

If the indicated Program Session is a study period of more than one semester but the student is only registered in one semester at this time, you may still confirm as 'Yes,' unless you have reason to believe the student will not enroll in the subsequent semester(s). (Later, if the student ends up not registering in future semesters, complete the Amend Registration section of the worksheet to inform us.)

#### **When should I confirm the student as'No'?**

You should confirm the student as 'No' if the student Withdrew entirely, Never Attended (or will not attend) as a full-time student, or Dropped to Part-Time Studies.

## **When do I complete the Confirmed as'No' Effective Date field?**

Complete this field only if the student has withdrawn or dropped to part-time studies before you've confirmed as 'Yes.'

#### **What isthe Amend Registration section for?**

This section is to be used only if you have previously confirmed the student as 'Yes,' and later the student ceases to be registered full-time before the indicated Session End Date. Be sure to keep a copy of the COR worksheet on file in case you need to report a change in registration status.

# **Manual Confirmation of Registration (COR) Instructions for Schools FAQ & Samples**

## **Acceptable Parameters**

#### **If the COR worksheet information is inaccurate, you may still be able to confirm the student as 'Yes'. The acceptable parameters are:**

• **Program name is the same** and session dates fall within:

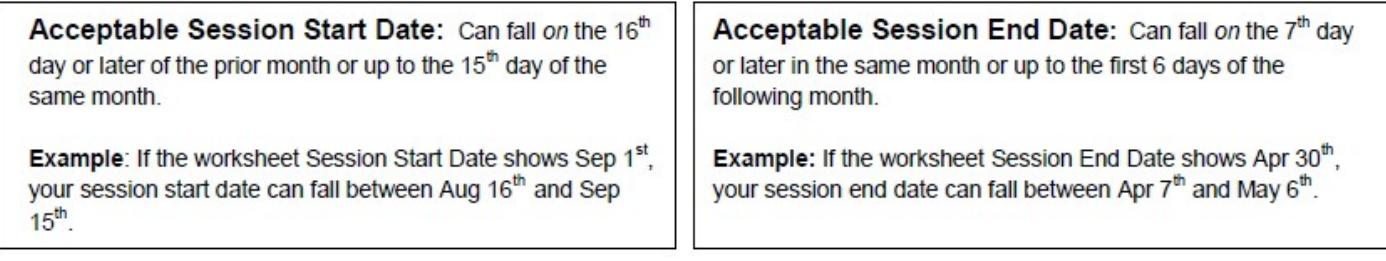

If the program name is NOT the same as the student is registered in, or if the study dates fall OUTSIDE of the above acceptable parameters, the school official reviewing this worksheet should contact Alberta Student Aid directly. You can advise the student the original award will be cancelled and a new application will be created and processed, based on the new study period information provided to us directly by the school official. Within 10 business days, the new award will be created and you will receive a new COR Worksheet to sign and return.

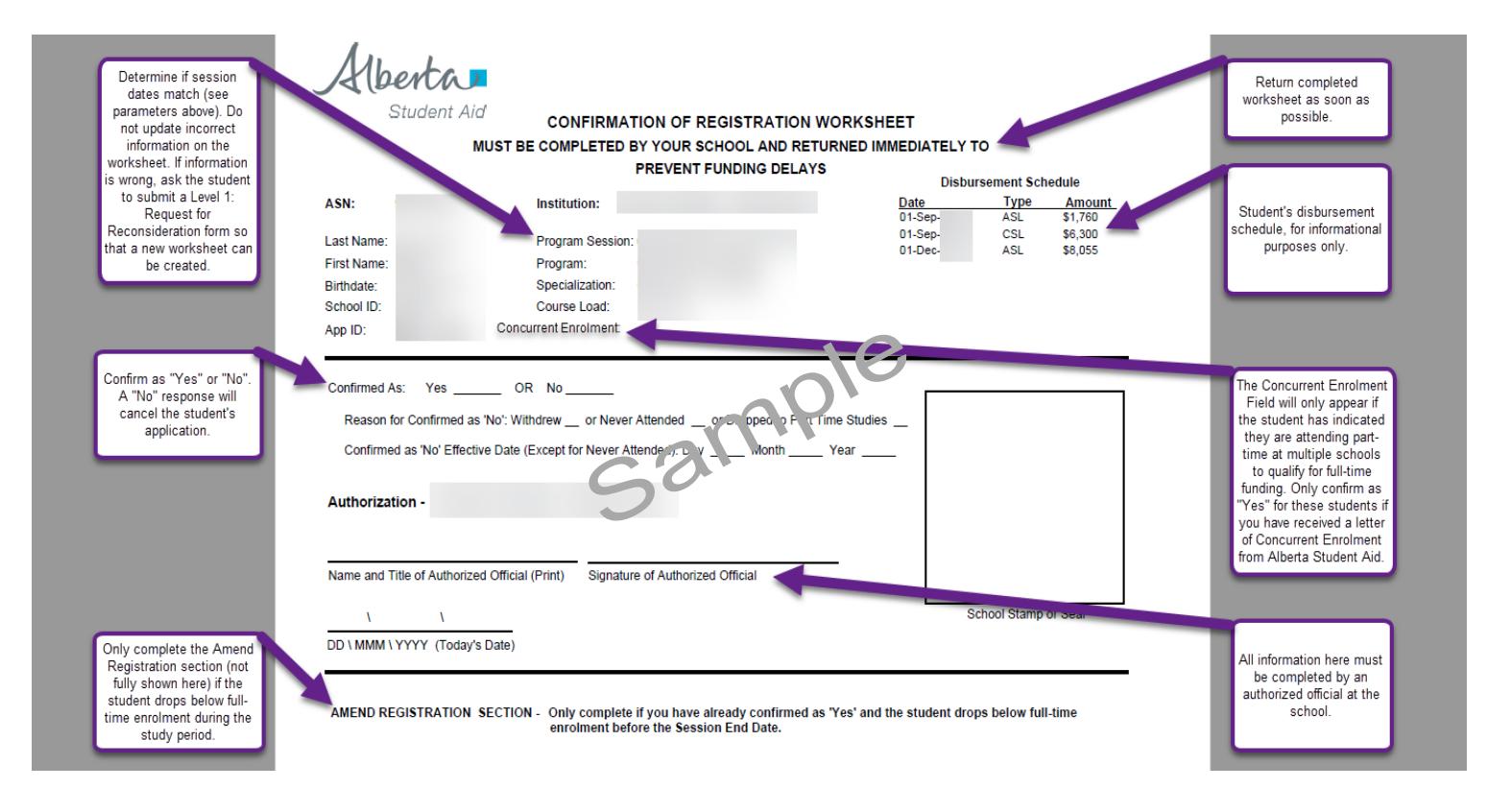

# **COR Worksheet Sample**